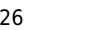

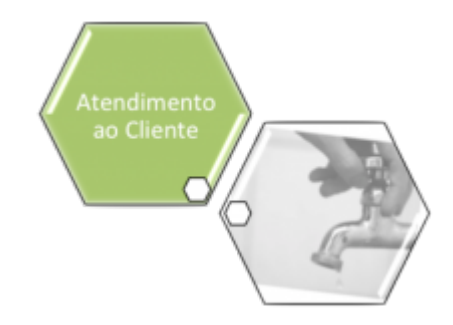

# **Atualizar Critérios da Especificação da Situação do Imóvel**

Esta opção do sistema permite a atualização dos **Critérios da Especificação da Situação do Imóvel**. O acesso a esta funcionalidade deve ser realizada pelo **Menu do Sistema**: **[GSAN](https://www.gsan.com.br/doku.php?id=ajuda:pagina_inicial) > [Atendimento ao Público](https://www.gsan.com.br/doku.php?id=ajuda:atendimento) > [Registro Atendimento](https://www.gsan.com.br/doku.php?id=ajuda:registro_atendimento) > [Manter Especificação da Situação do](https://www.gsan.com.br/doku.php?id=ajuda:manter_especificacao_da_situacao_do_imovel) [Imóvel](https://www.gsan.com.br/doku.php?id=ajuda:manter_especificacao_da_situacao_do_imovel)**.

A partir da tela **[Manter Especificação da Situação do Imóvel](https://www.gsan.com.br/doku.php?id=ajuda:manter_especificacao_da_situacao_do_imovel)**, você deverá selecionar uma **Especificação da Situação do Imóvel** para atualização e clicar no link do código do **Critério**, para que o sistema ative a tela de popup para atualização dos **Critérios da Especificação da Situação do Imóvel**:

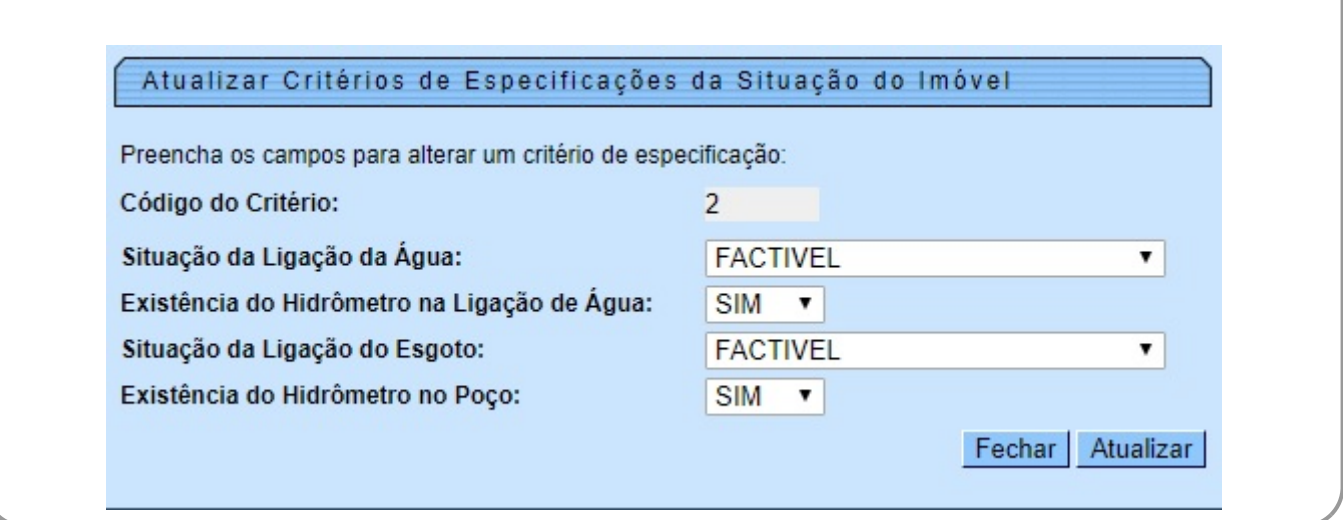

Informe os dados do Critério da Especificação do Imóvel e clique no botão Atualizar para solicitar ao sistema a atualização do **Critério** para a **Especificação da Situação do Imóvel**.

### **Preenchimento dos Campos**

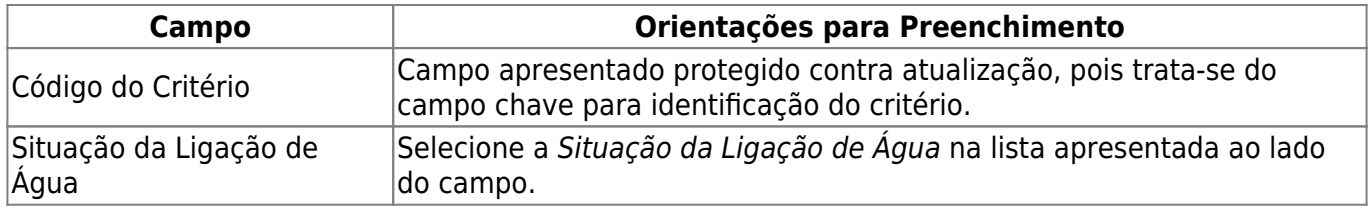

Base de Conhecimento de Gestão Comercial de Saneamento - https://www.gsan.com.br/

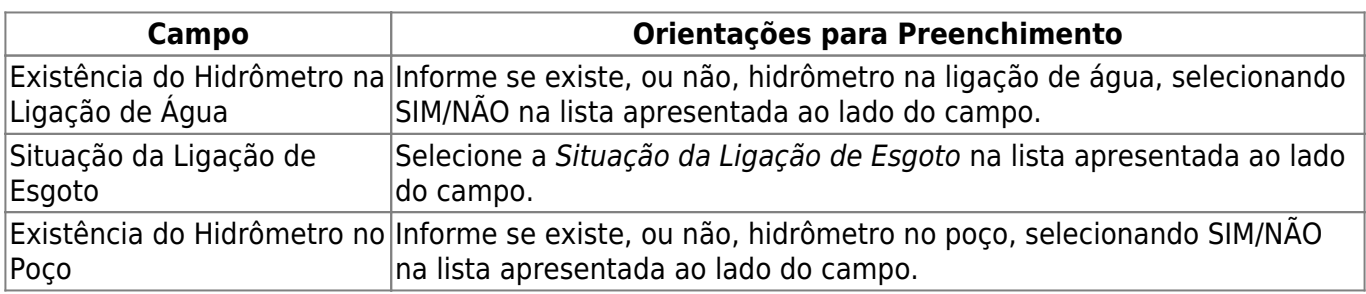

# **Validações que serão realizadas pelo sistema**

• Caso os dados informados para o critério da especificação já existam na lista; o sistema exibe a mensagem: Este critério da especificação da situação já foi informado.

• Caso a situação da ligação da água seja diferente de LIGADO e CORTADO, e o indicador de existência do hidrômetro na ligação da água esteja marcado com SIM, ou sem informação; o sistema exibe a mensagem: Indicador de existência do hidrômetro na ligação da água incompatível com a situação de ligação da água.

• Caso a situação da ligação da água esteja sem informação e o indicador de existência do hidrômetro na ligação da água esteja marcado com SIM ou NÃO; o sistema exibe a mensagem Indicador de existência do hidrômetro na ligação da água incompatível com a situação de ligação da água.

• Caso a situação da ligação do esgoto seja diferente de LIGADO e TAMPONADO, e o indicador de existência do hidrômetro no poço estiver marcado com SIM; o sistema exibe a mensagem: Indicador de existência do hidrômetro no poço incompatível com a situação de ligação do esgoto. •

Caso a situação da ligação do esgoto esteja sem informação e o indicador de existência do hidrômetro no poço estiver marcado com SIM ou NÃO; então, o sistema exibe a mensagem: Indicador de existência do hidrômetro no poço incompatível com a situação de ligação da água.

## **Funcionalidade dos Botões**

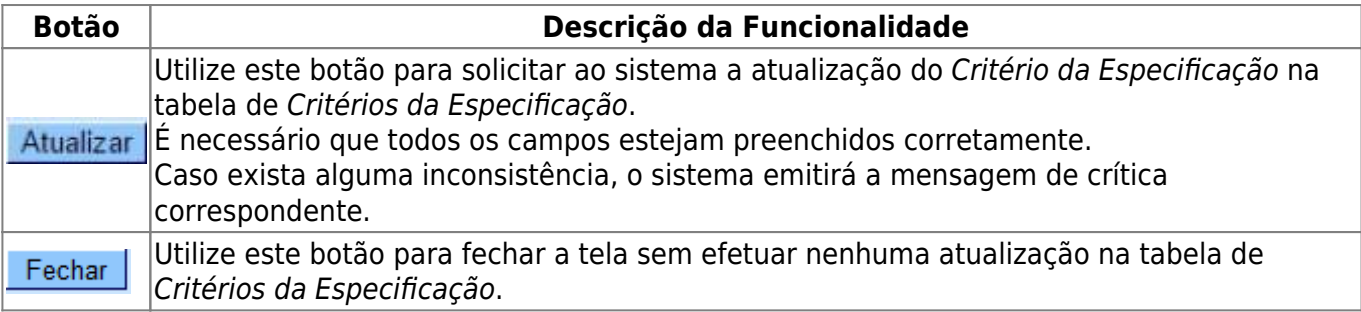

### **Referências**

### **[Inserir Especificação da Situação do Imóvel](https://www.gsan.com.br/doku.php?id=postgres:atendimento_ao_publico:uc0402)**

### **Termos Principais**

#### **[Imóvel](https://www.gsan.com.br/doku.php?id=ajuda:consultar_imovel)**

Clique **[aqui](https://www.gsan.com.br/doku.php?id=ajuda)** para retornar ao Menu Principal do GSAN.

From:

<https://www.gsan.com.br/> - **Base de Conhecimento de Gestão Comercial de Saneamento**

Permanent link:  $\pmb{\times}$ **[https://www.gsan.com.br/doku.php?id=ajuda:atualizar\\_criterios\\_de\\_especificacoes\\_da\\_situacao\\_do\\_imovel](https://www.gsan.com.br/doku.php?id=ajuda:atualizar_criterios_de_especificacoes_da_situacao_do_imovel)**

Last update: **18/09/2017 13:18**